### Installation of CONMTL

## Multiconductor transmission line (MTL) module

# 1. Installation of the CONCEPT-II MTL module under Windows operating systems

- a) Install conmtl-xx-setup.exe
- b) Extend the Path:

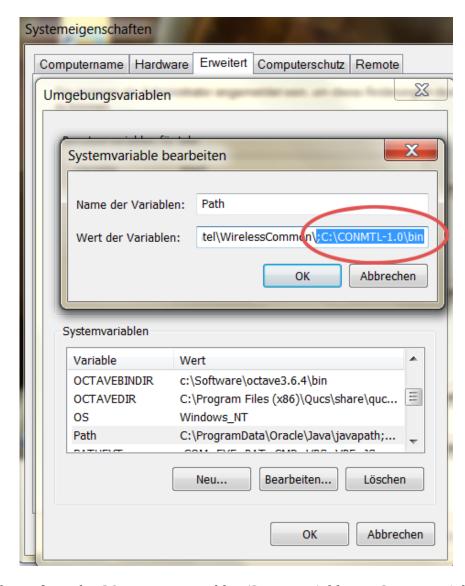

Fig 1: Setting the **Path** to the CONMTL executables (Systemvariablen  $\rightarrow$  System variables, Name der Variablen  $\rightarrow$  Name of variables)

C:\CONMTL-1.0\bin (or wherever the package has been installed, here referred to as \$CONMTL)

For details see Fig 1. Open the "System" applet in the "Control panel" (Systemsteuerung). Choose the register "Advanced" (Erweitert). Click on "Environment variables" (Umgebungsvariable).

Select the entry "Path" of "System variables" (Systemvariablen) and press "Edit" (Bearbeiten). A window according to Fig 1 opens where *Path* can be completed. Note: *Path* has to be **extended** by a **semicolon followed by the CONMTL path**.

The installation works only properly if all programs that are contained in the directory \$CONMTL/bin can be called without specifying the complete path. Please do not execute programs under \$CONMTL/bin. Copying of executables is not necessary and should not be done!

### 2. Installation of auxiliary software

b) Gnuplot (necessary for the graphical representation of curves)

Download from http://www.gnuplot.info/

CONMTL uses the program *gnuplot.exe*. Please extend the variable *PATH* by *C:\Programs\gnuplot\bin* (or wherever *gnuplot.exe* is installed). The program must be callable from any working directory.

Last version tested (Oct. 17): gp520-win64-mingw.exe

Pay attention that "Terminal type is now `windows` " appears as demonstrated in the following figure:

```
C:\Users\concept\Desktop\gnuplot

G N U P L O T

Version 5.2 patchlevel 0 last modified 2017-09-01

Copyright (C) 1986-1993, 1998, 2004, 2007-2017

Thomas Williams, Colin Kelley and many others

gnuplot home: http://www.gnuplot.info
faq, bugs, etc: type "help FAQ"
immediate help: type "help" (plot window: hit 'h')

Terminal type is now 'windows'
Options are '0 color solid butt enhanced standalone size 1440,760'
Encoding set to 'cp1252'.
gnuplot>
```

#### 3. Test of the installation

Open a command line window:

Type  $conmtl1.exe < Enter > \rightarrow The GUI of CONMTL appears. If not, the <math>Path$  has obviously not been specified properly.

Test of gnuplot

Type gnuplot.exe <Enter>

at the command line. The gnuplot window appears. If not, the *Path* has obviously not been specified properly.